\*---A macro to @SUM MULTIPLE cells and stay where the formula is

- \*---Use the /Range Name Label Right {End} {Down} <ENTER> to define the range names in this column (starts with the  $\angle Z$  macro name)
- \*---Place the cell pointer where you want the @SUM formula to appear
- \*---Hold the <ALT> key and press <Z> to activate the macro
- \*---Use Ctrl-Break to stop the macro

```
 THIS MACRO AUTOMATICALLY DETECTS THE LOTUS 1-2-3 RELEASE
IT WILL WORK IN LOTUS 2/2.01/2.2/2.3/3/3.1/3.1+/123W
```
!

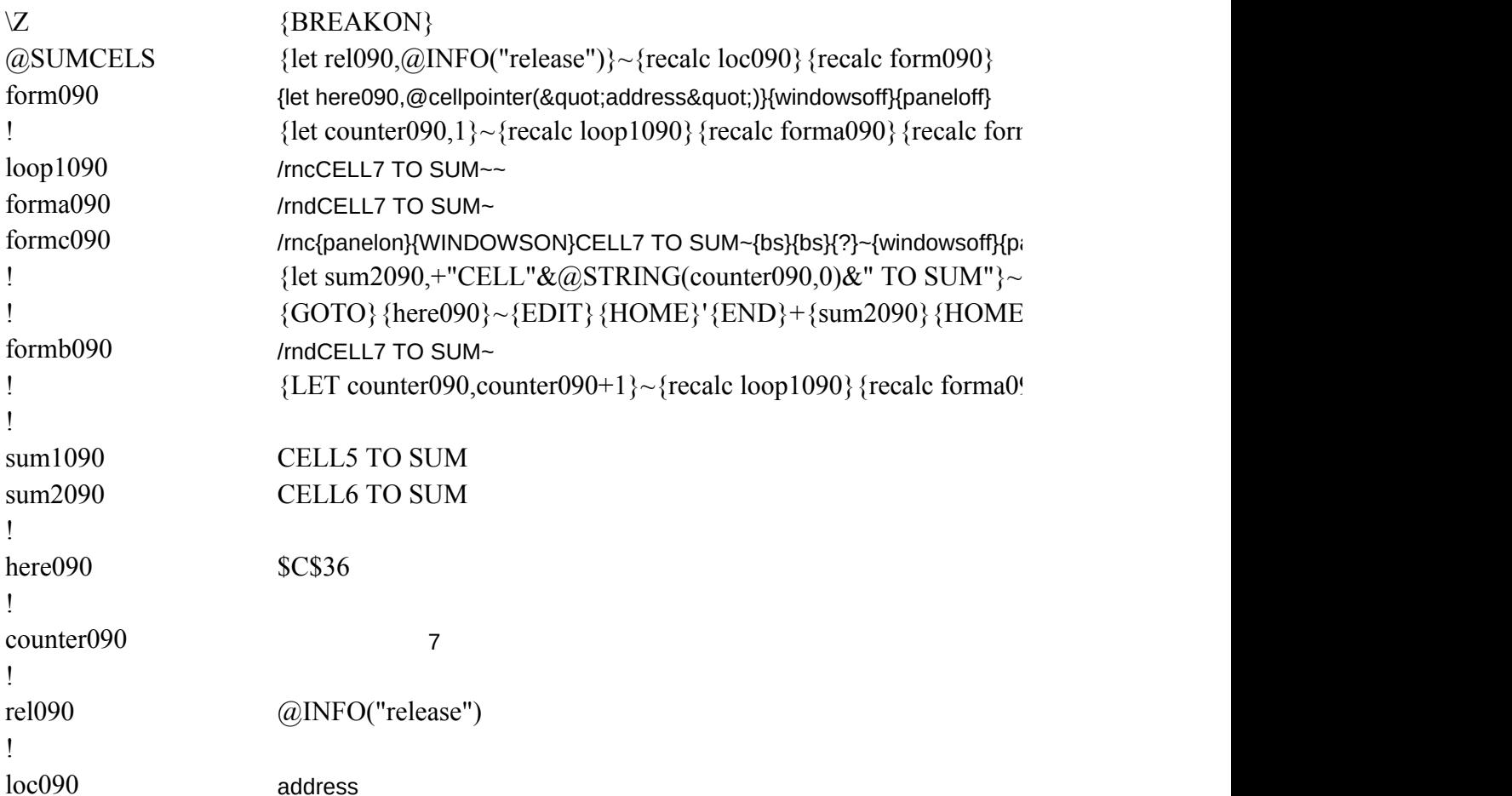

 $nc090\}$ 

 $r = \frac{p}{\sqrt{p}}$ 

 ${}_{3}^{3}\$ {DEL}~{recalc formb090}

90} {recalc formc090} {BRANCH loop1090}